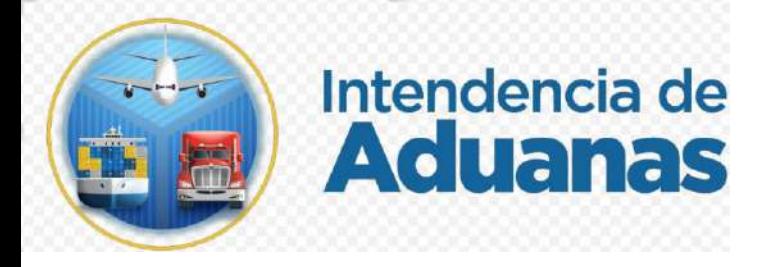

# **Guía para Proceso de Inscripción en el Registro de Importadores GU-IAD/DNO-ADU-GOA-02 Versión I**

#### **Introducción**

Dentro de los objetivos estratégicos de la Superintendencia de Administración Tributaria -SAT- se encuentra modernizar de manera integral el Servicio Aduanero y de Comercio Exterior, considerando para el efecto la automatización e incorporaración del Registro de Importadores al Registro Tributario Unificado -RTU- a través del sistema denominado "Nuevo registro de importadores"

En base a lo que establece el Reglamento del Código Aduanero Uniforme Centroamericano -RECAUCA- en el artículo 20 y el Decreto Número 14-2013 Ley Nacional de Aduanas en el artículo 26, se hace necesario proporcionar al usuario externo una herramienta informática eficiente y eficaz para realizar la inscripción de una forma automática en el Registro de Importadores.

### **Objetivo**

Establecer los lineamientos que deben observar y aplicar las personas individuales y jurídicas obligadas a registrarse en el Padrón de Importadores a través de la Agencia Virtual, mediante una herramienta automatizada que facilite el proceso de Inscripción.

### **Descripción del Proceso**

Están obligados a inscribirse en el Registro de Importadores a través de la Agencia Virtual de la Superintendencia de Administración Tributaria –SAT-, todos aquellos contribuyentes que realicen importaciones definitivas con fines comerciales, sean personas individuales o jurídicas.

Para inscribirse en el Registro de Importadores se debe cumplir con lo siguiente:

- 1. El NIT debe contar con el estado activo en el Registro Tributario Unificado Digital.
- 2. Tener establecimiento registrado y activo en el Registro Tributario Unificado Digital.
- 3. Afiliarse a un régimen del Impuesto al Valor Agregado en el Registro Tributario Unificado Digital.
- 4. Estar solvente en el cumplimiento de sus obligaciones tributarias y aduaneras.
- 5. Actualizar anualmente su domicilio fiscal y direcciones adicionales o cuando realice cambios en el Registro Tributario Unificado Digital.
- 6. No contar con fecha de fallecido a menos que cuente con albacea, administrador o representante legal de la mortual.
- 7. Toda persona individual o jurídica debe tener en el Registro Tributario Unificado Digital actualizados los datos del representante legal y su contador, excepto los pequeños contribuyentes.
- 8. Otros que se establezcan de acuerdo a la legislación aplicable y otras normativas vigentes.

Actores

- · Usuario Externo
- · Sistema Informático de SAT

## **I. Proceso de Inscripción**

- 1. El Contribuyente debe tener habilitada su Agencia Virtual
- 2. Ingresar al Portal SAT a la siguiente dirección: https://portal.sat.gob.gt/portal/.

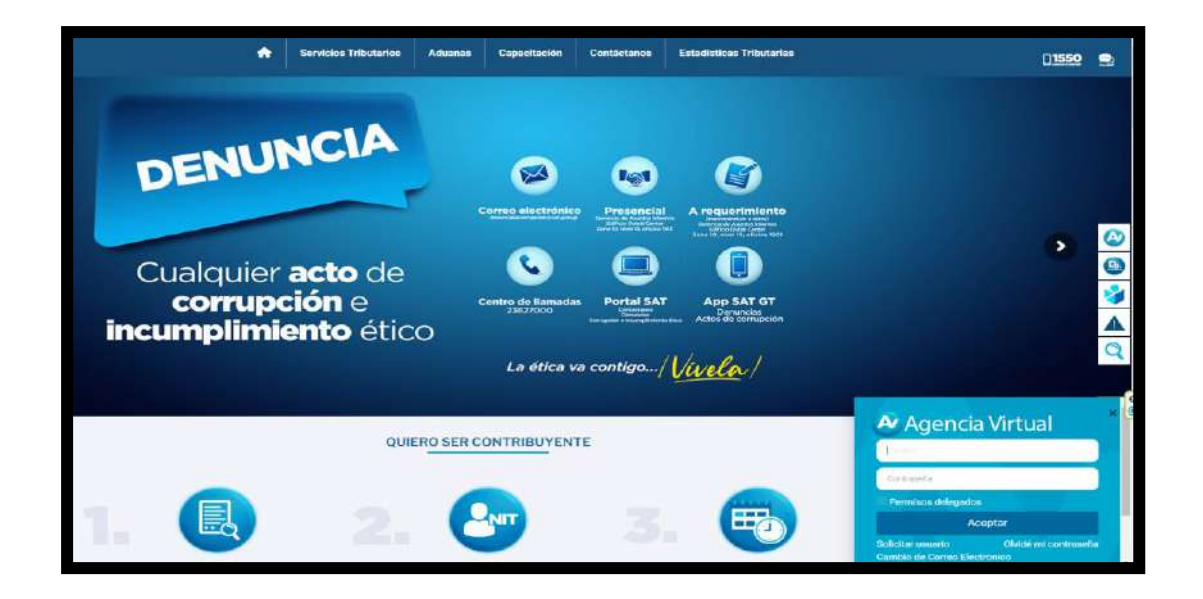

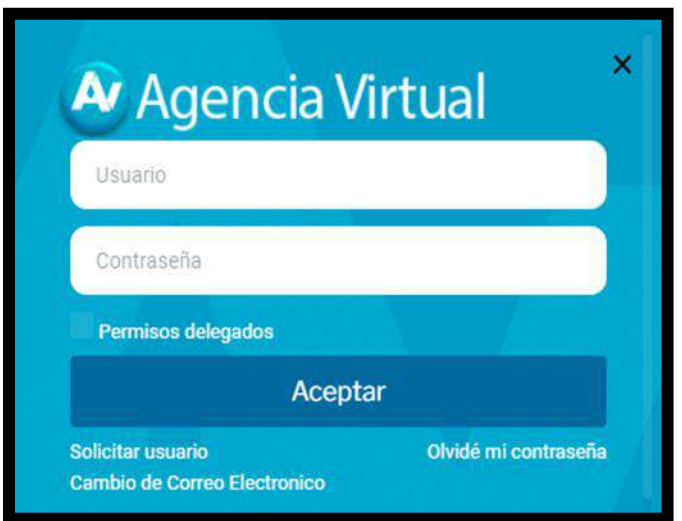

#### **IMPORTANTE:**

**Su usuario y contraseña es de uso personal y confidencial, no las comparta así evita el uso indebido de la misma.**

3. En el menú de inicio de su Agencia Virtual, debe seleccionar el módulo "Otros sitios de interés--------------> Aduanas----------> Registro de Importadores---------------> Inscripción".

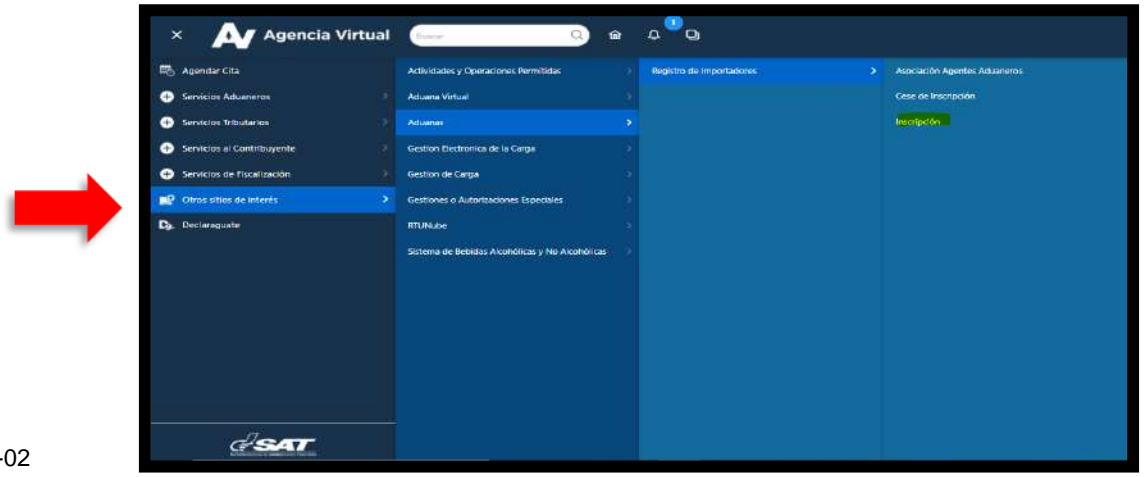

4. El sistema despliega el mensaje de confirmación de la gestión y debe de seleccionar el botón "si" si desea continuar con la gestión y "no" si desea regresar al menú principal.

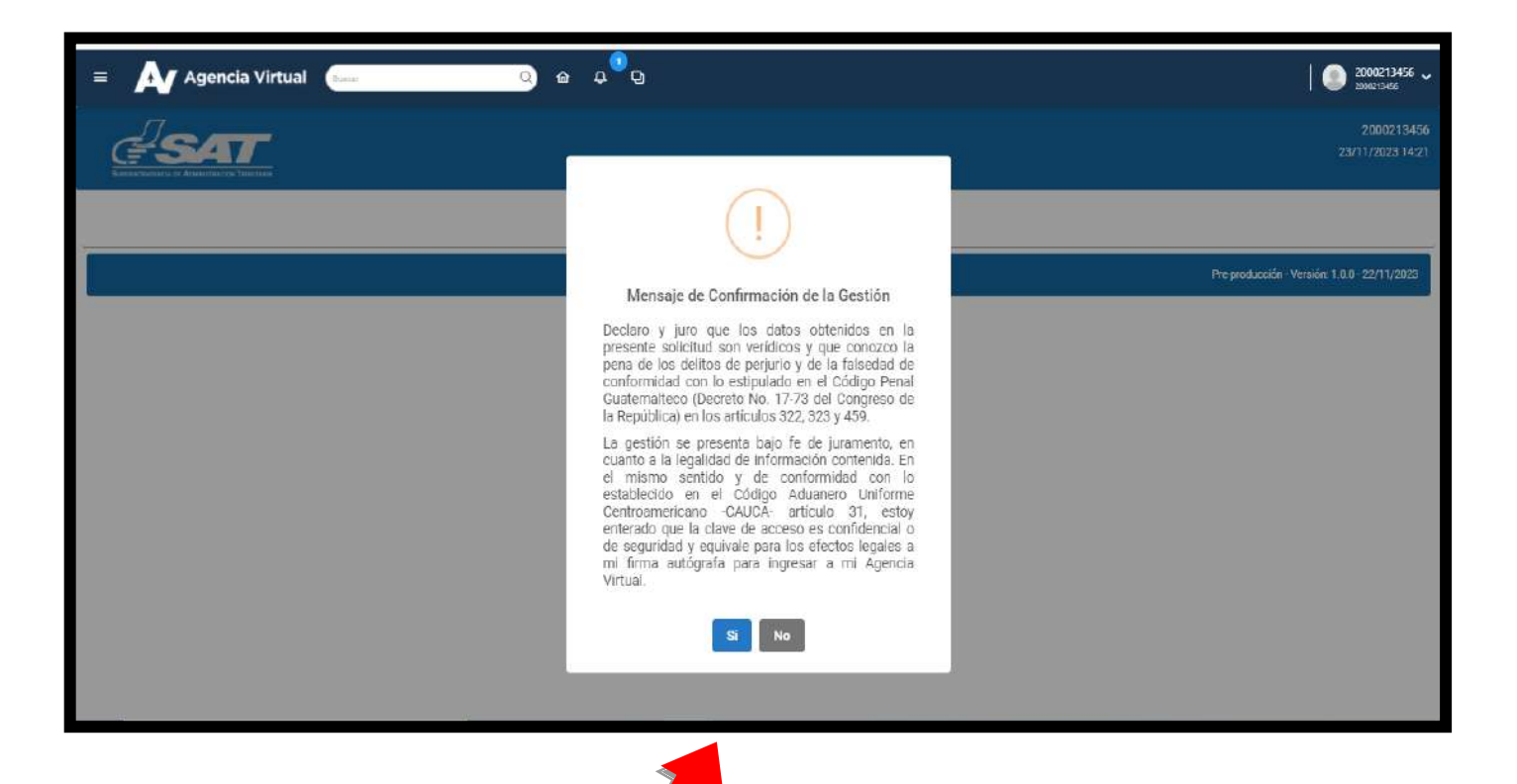

5. Al seleccionar la opción "si", el sistema informático de SAT realiza validaciones para poder continuar con la Inscripción en el Registro de Importadores.

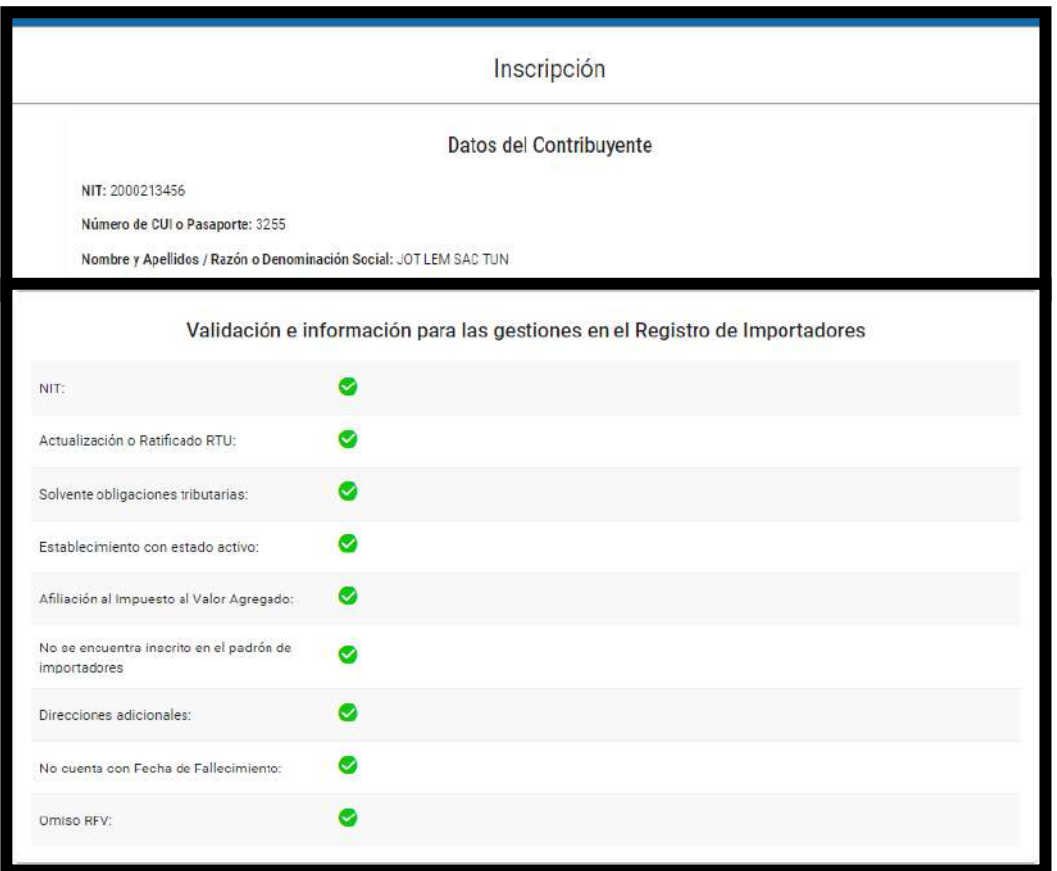

6. El sistema informático de la SAT muestra un mensaje en el cual indica si el contribuyente realiza importaciones de vehículos usados, con la opción para que el contribuyente seleccione "si" o "no". Es importante destacar que independientemente de la opción que seleccione, el sistema continúa con el paso 7.

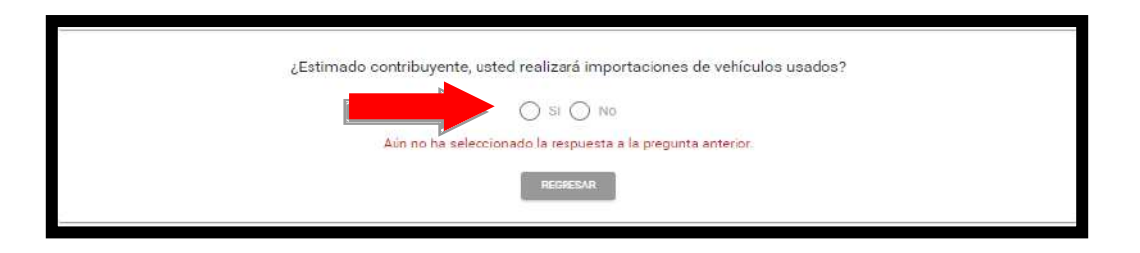

7. Una vez que el contribuyente seleccione la opción "si" o "no" el sistema informático de SAT, solicita la adhesión de al menos un Agente Aduanero.

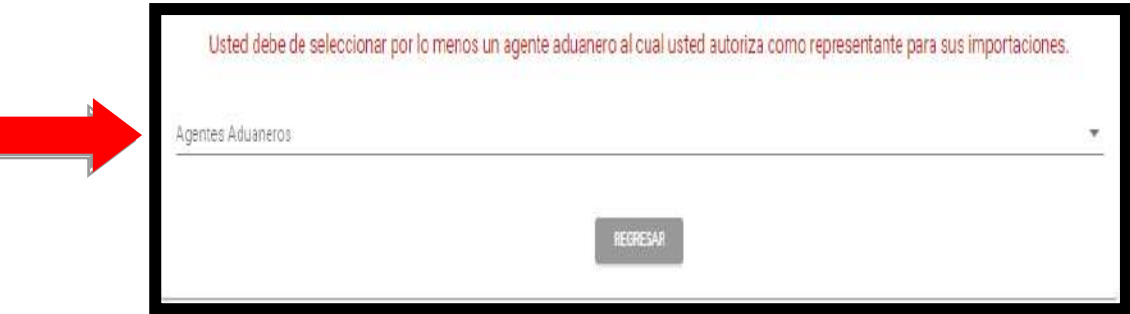

8. Al momento que el contribuyente selecciona "el" o "los" agentes aduaneros que desea autorizar como represéntate para sus importaciones, deberá de seleccionar la opción "Guardar".

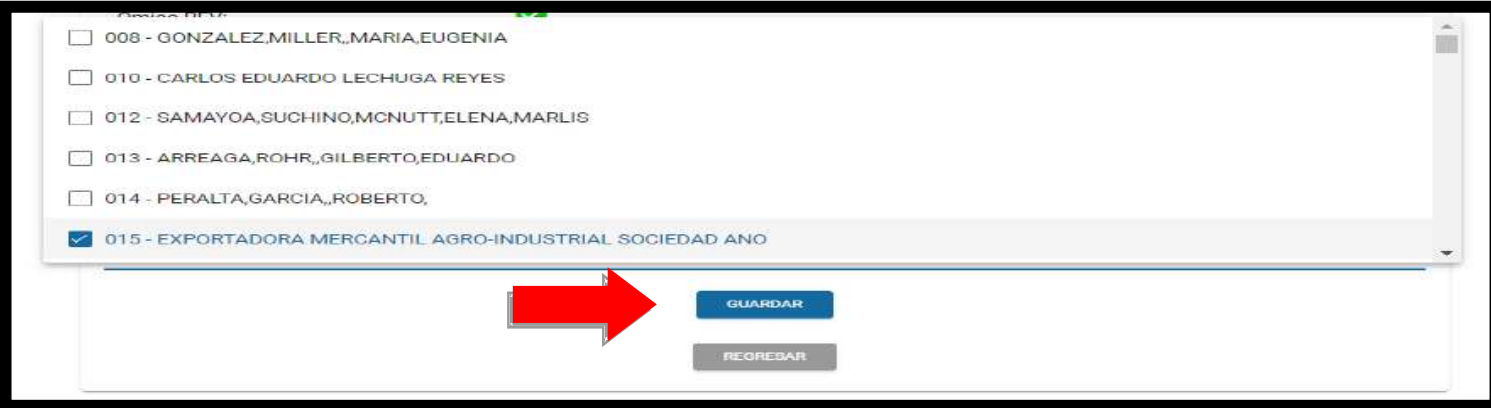

9. Una vez seleccionado "el" o "los" agentes aduaneros debe seleccionar nuevamente la opción "Guardar", y posteriormente seleccionar la opción "Realizar Inscripción"

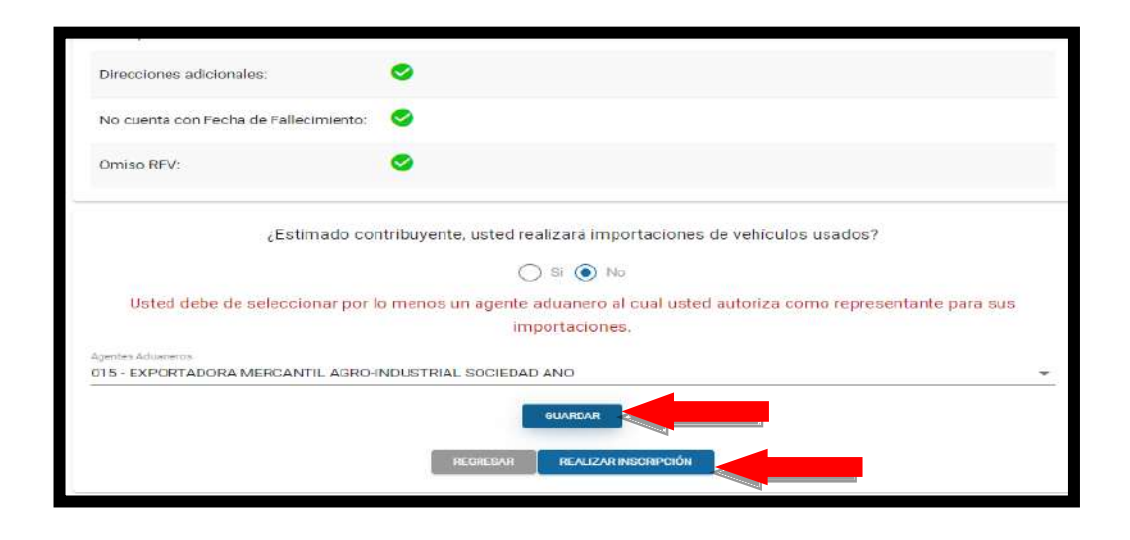

10. El sistema desplega el mensaje de finalización de la solicitud de Inscripción de Importador, en el Registro de Importadores, debe presionar "Aceptar" para cerrar el cuadro del dialogo.

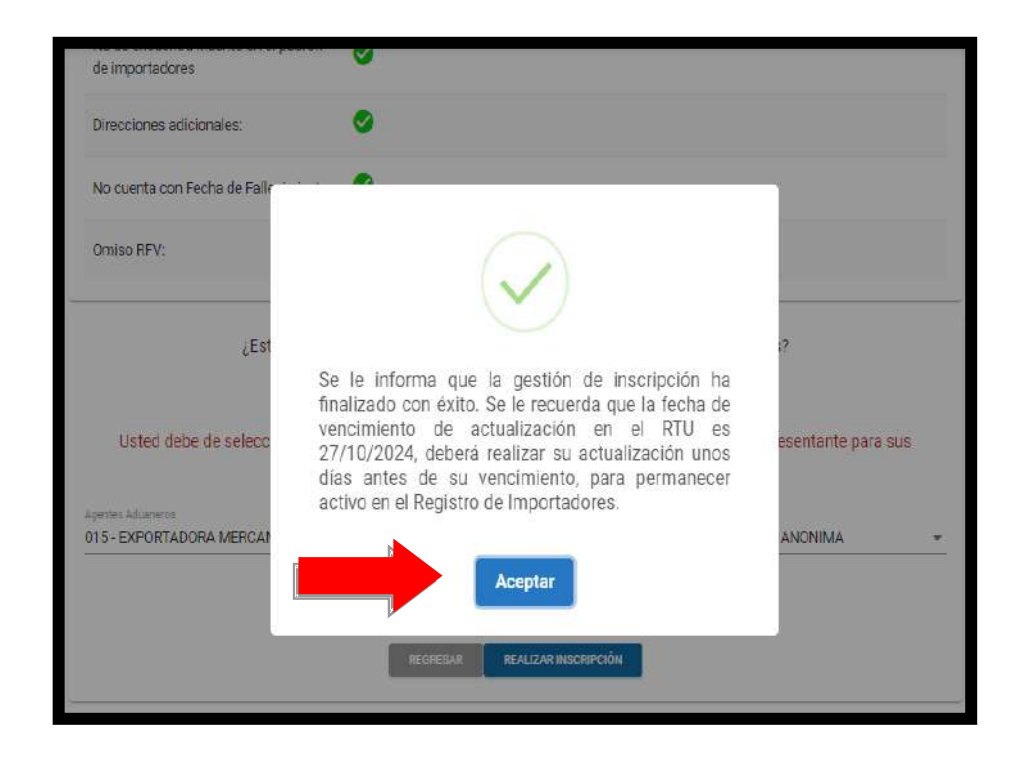

11.Se envía notificación al buzón SAT del contribuyente indicando que la gestión de Inscripción ha finalizado con éxito y correo electrónico del Agente Aduanero Asociado.

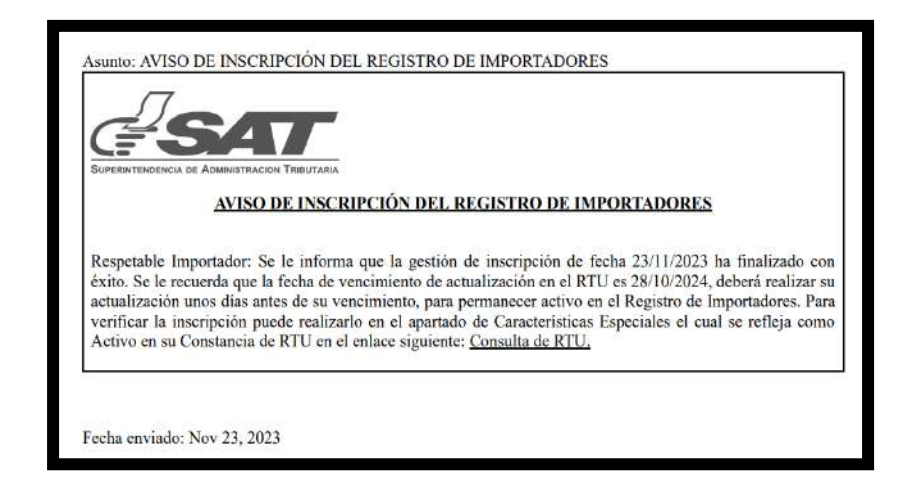

- **II. Proceso de Inscripción con incumplimiento de requisitos.**
	- 1. Para el Registro de Inscripción, es necesario realizar los pasos del 1 al 4 del proceso I, descritos anteriormente.
	- 2. El sistema informático de la SAT, automáticamente valida los requisitos pendientes a solventar por el contribuyente, los cuales debe de subsanar, mediante la agencia virtual para poder completar la Inscripción en el Registro de Importadores y selecciona el botón "Regresar" el cual direcciona al menú principal.

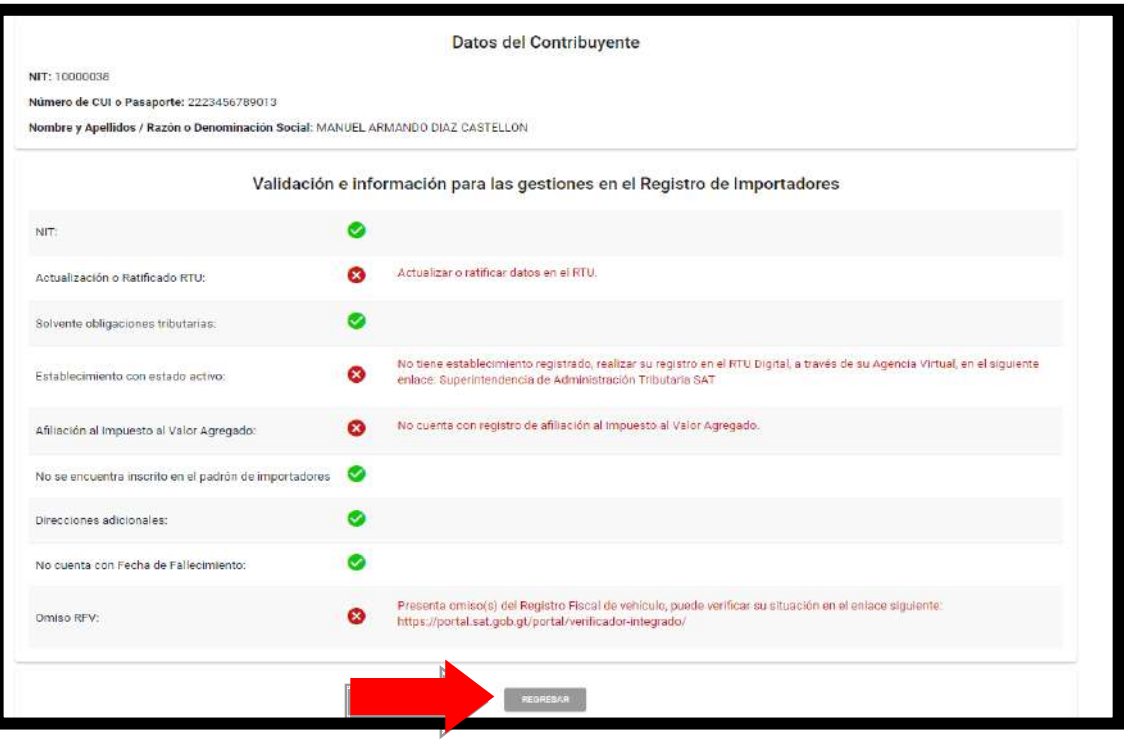